# Google Workspace for Education による オンライン健康観察 マニュアル \*パソコンで利用する場合

中野区立武蔵台小学校

2023.4

### 目次

- 1 Google Workspace for Education によるオンライン健康観察について
- 2 Google Classroom へ入る
- 3 質問を選択する
- 4 「朝の健康観察」の質問への回答方法

#### 1. Google Workspace for Education によるオンライン健康観察について

オンライン健康観察は、お子さんの体調を、Google Classroom 上で入力していただき、オン ライン上で確認するシステムです。また、欠席・遅刻・早退の連絡も、限定公開コメントを使 って行うことができます。

※お願い

・連絡がある場合は、朝8:00までにご入力ください。(担任が入力したものを確認しま す。)8:00 までに入力できなかったり、不具合などにより入力できなかったりした場 合は、学校までお電話か連絡帳でお知らせください。Google Classroom を提出した際は、 連絡帳・電話での連絡は不要です。

・健康観察の目的を鑑み、オンライン健康観察の入力は【保護者の方の端末で、保護者の方 が】お願いいたします。(児童に配布している iPad ではなく、保護者の方がお持ちの PC・ スマートフォン等で入力をお願いいたします。お渡しした黄色の紙に記載されている、 Google アカウントでのログインをお願いいたします。)

・遅刻/早退/欠席連絡は、必ず当日の健康観察フォームに入力してください。また、限定公 開コメント欄に理由を入力し、提出してください。遅刻/早退/欠席連絡は、朝8:15 まで受 け付けています。それ以降はお電話にてご連絡ください。また、限定公開コメントで連絡 をいただいた場合でも、送受信に何らかの障害があり限定公開コメントが学校で確認でき ない場合には、ご家庭に確認の連絡をする場合があります。ご了承ください。

・Google アカウントは、児童と保護者で同じアカウントを使用します。保護者の方が入力し た限定公開コメント等は、児童も閲覧できるという点について、ご了承ください。

・「スマまち」にも、欠席連絡機能がありますが、武蔵台小学校では遅刻/早退/欠席連絡に は使用しません。

|             | スマまち            | Google Classroom  | 連絡帳             |
|-------------|-----------------|-------------------|-----------------|
| 使用用涂        | ・学校からの連絡(メール配信) | ・主に児童の学習活動に使用     | ・学校に登校できる場合で、担任 |
|             | ・学校からのアンケート     | ・体温、遅刻欠席連絡        | に相談したいことや伝えたいこ  |
|             |                 |                   | とがあるときに使用       |
| 遅刻・欠席<br>連絡 | $\times$        | (O)               |                 |
|             | 今年度は使用しません。     | 8:15 までに理由とともに入力し | 兄弟姉妹等が登校する場合は使用 |
|             |                 | てください。            | できます。           |
|             | $\times$        |                   | $\circledcirc$  |
| 教員との        | 原則として学校からの一斉送信の | 欠席時の翌日の連絡のみ対応しま   | 連絡帳での返信ではなく、電話で |
| やりとり        | みとなります。         | す。また、教員からの連絡が送信   | の対応となる場合があります。  |
|             |                 | されることがあります。       |                 |

#### 2. Google Classroom へ入る

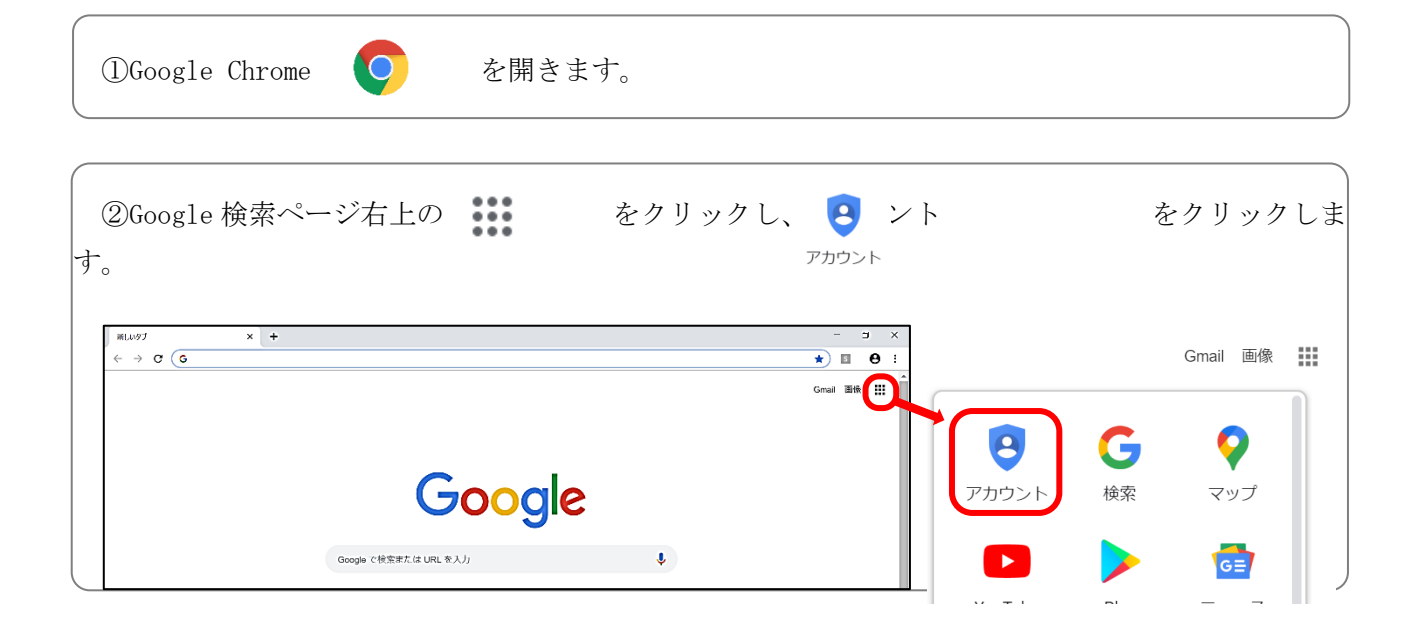

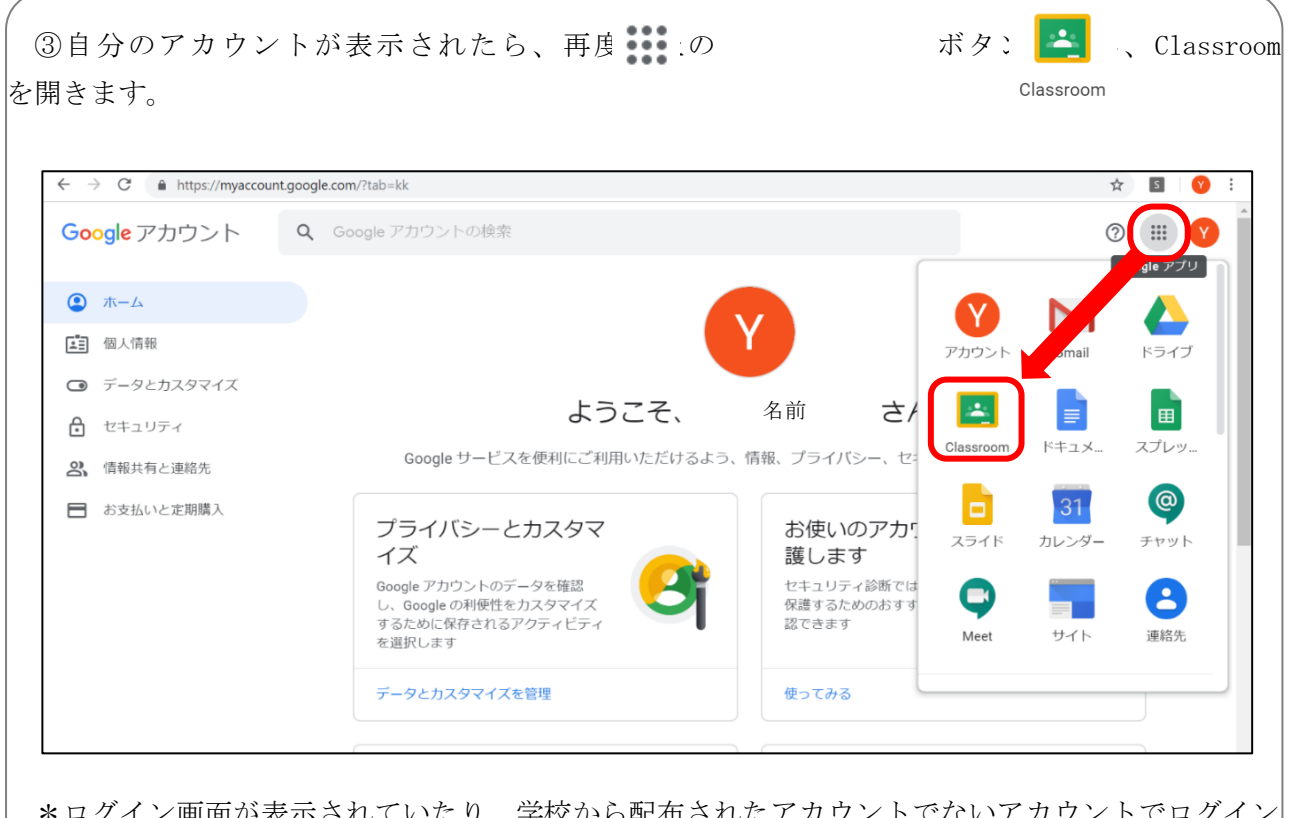

\*ログイン画面が表示されていたり、学校から配布されたアカウントでないアカウントでログイン されている場合は、ログインマニュアル(p.3~)をご覧いただき、再度ログインしてください。

> Google Workspace for Education によるオンライン健康観察(パソコン版) マニュアル 中野区立武蔵台小学校

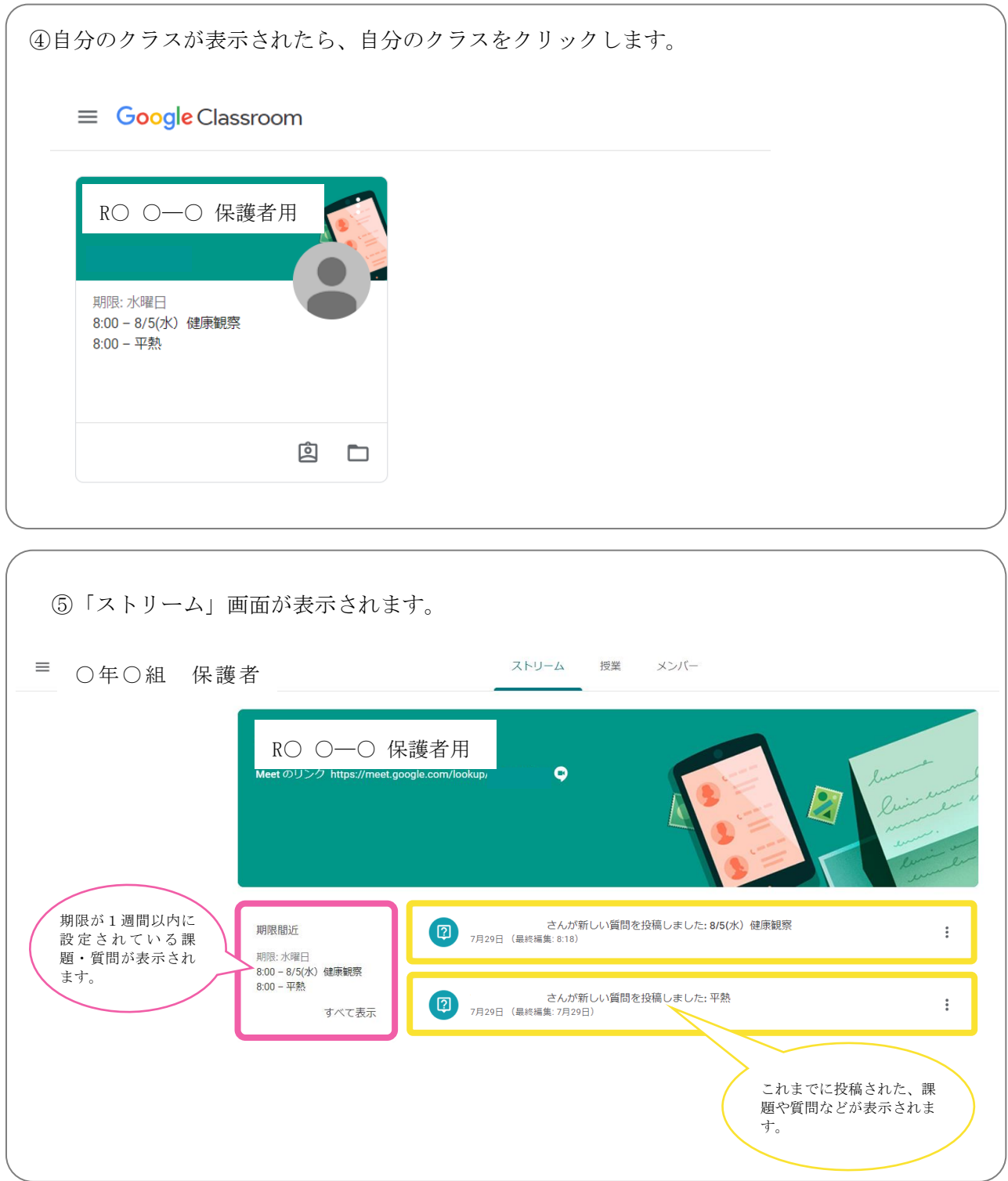

## 3. 質問を選択する

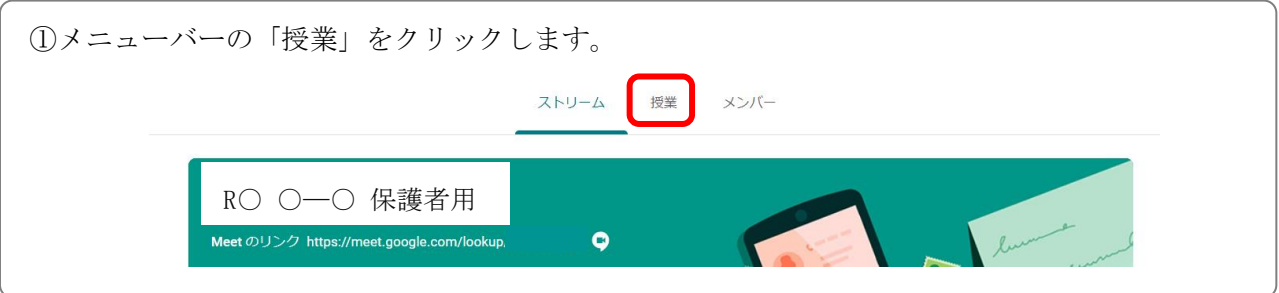

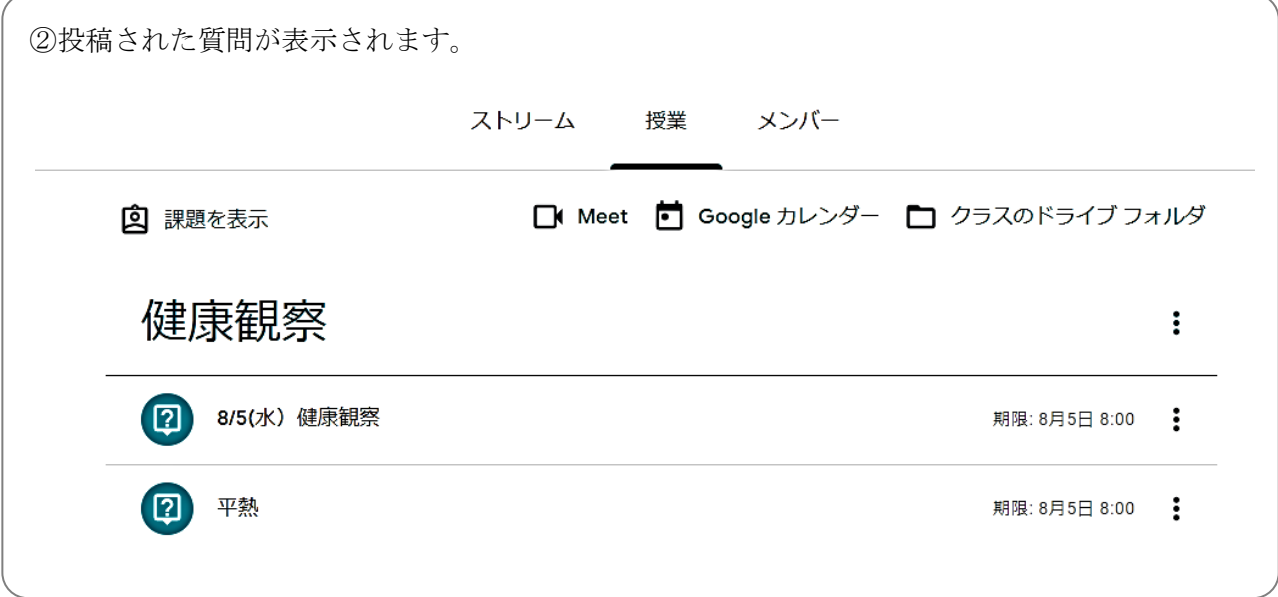

4. 「朝の健康観察」の質問への回答方法

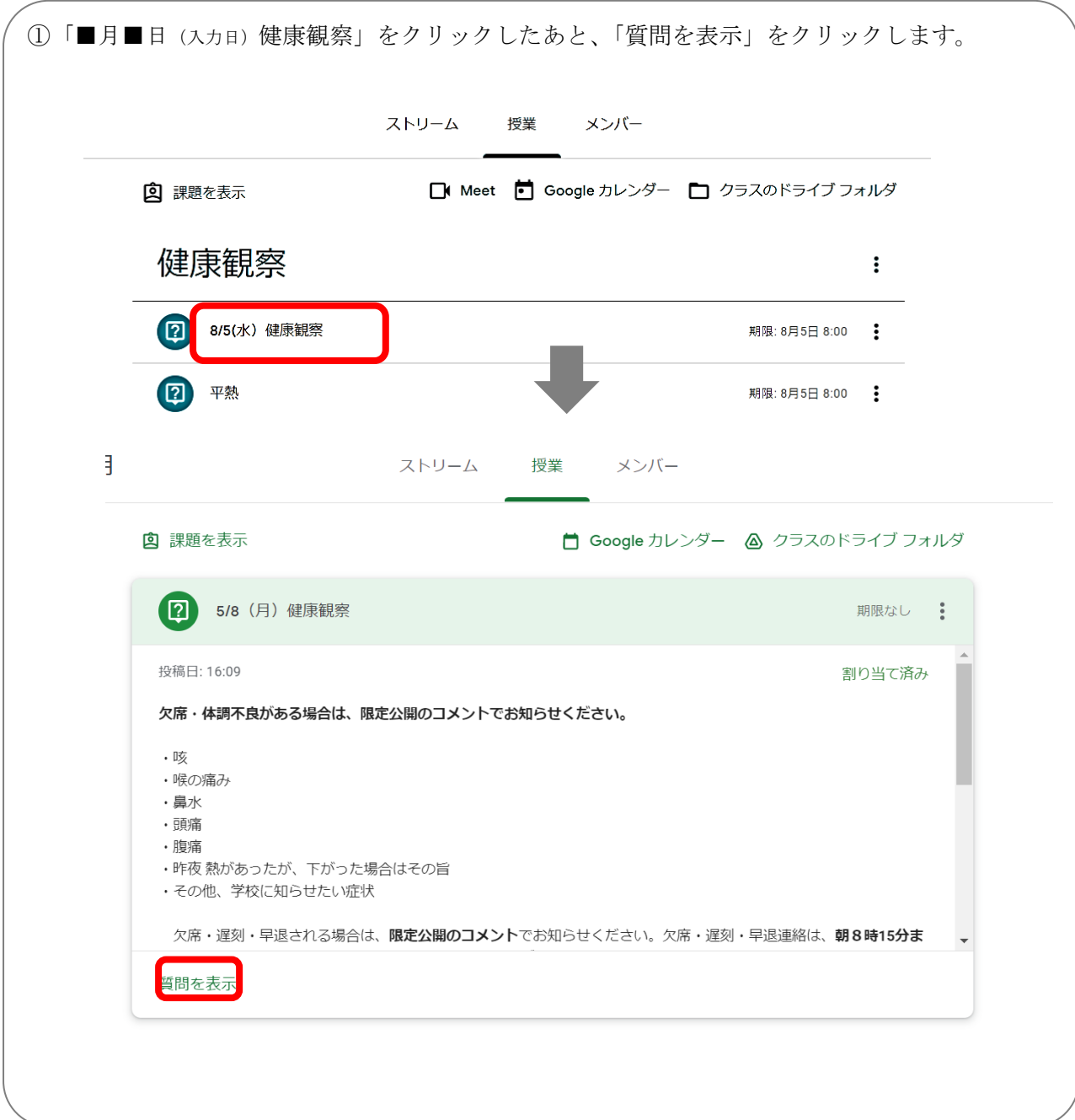

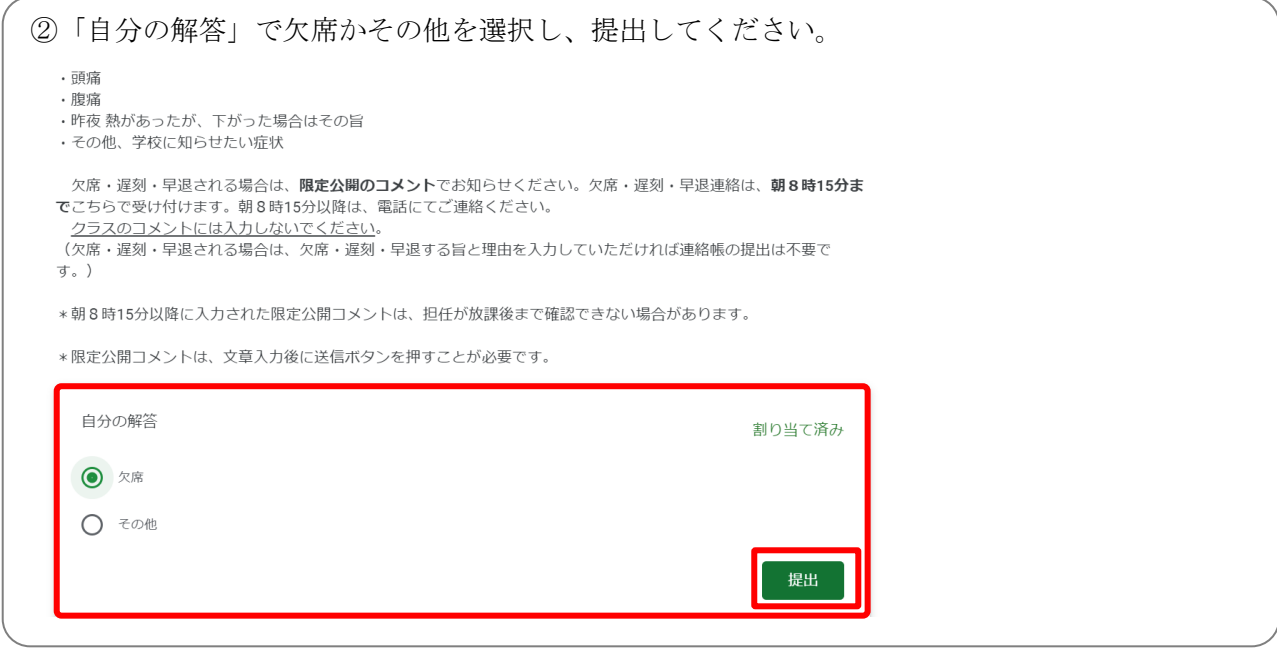

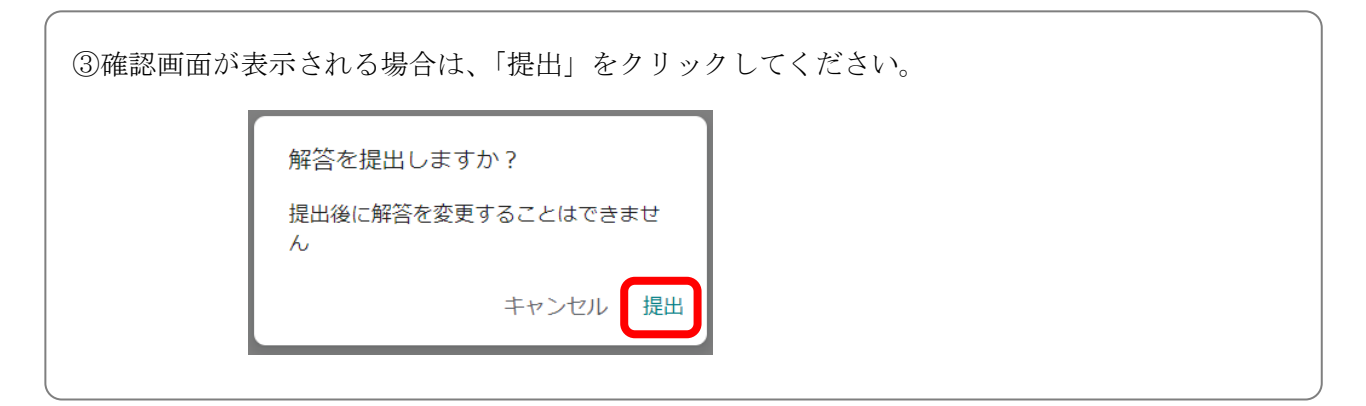

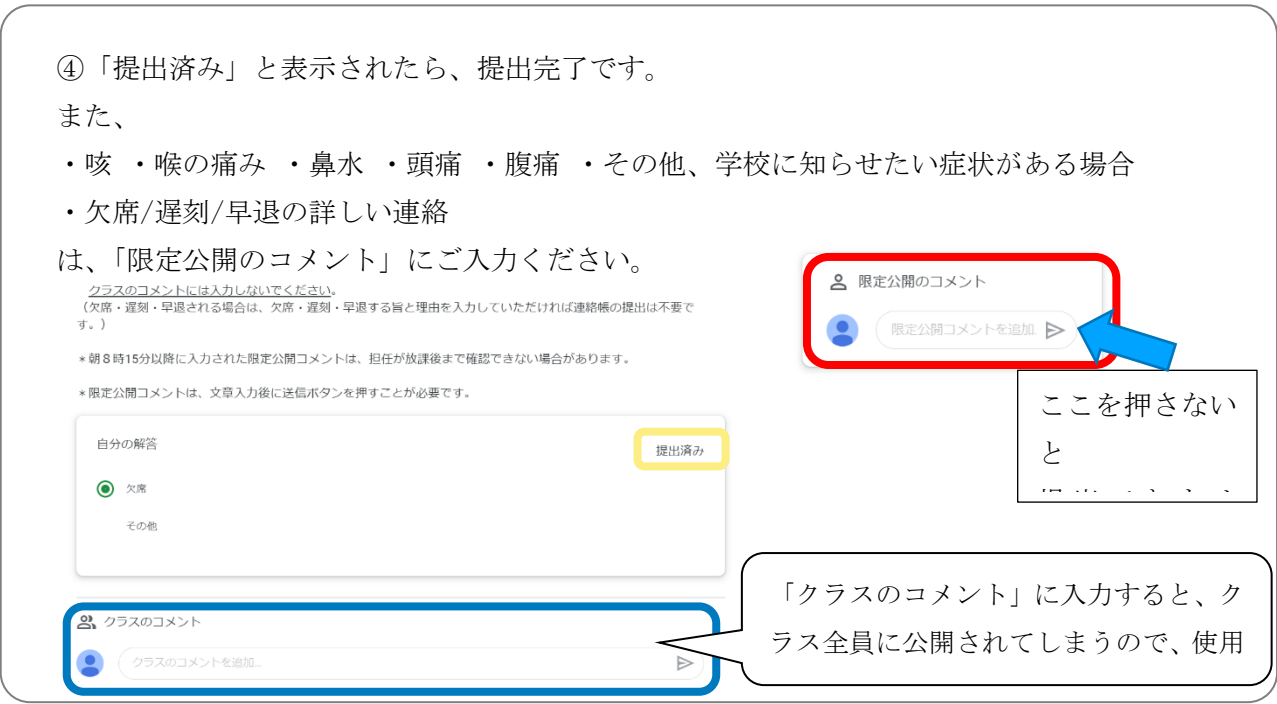

Google Workspace for Education によるオンライン健康観察(パソコン版) マニュアル 中野区立武蔵台小学校

Google Workspace for Education によるオンライン健康観察(パソコン版) マニュアル

発行元:中野区立武蔵台小学校

2020.8 第 1 版 発行

- 2021.5 改訂
- 2022.5 改訂
- 2023.4 改訂

Google Workspace for Education によるオンライン健康観察(パソコン版) マニュアル 中野区立武蔵台小学校